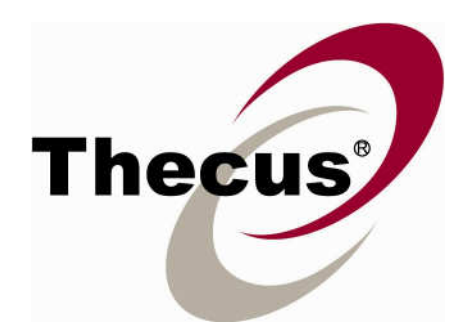

# **Advanced Module Develop Toolkit (V 0.6)**

**For Firmware version 5.00.0x and above For N16000/N12000, FW 1.00.05 and above will be OK** 

# **Table of Content**

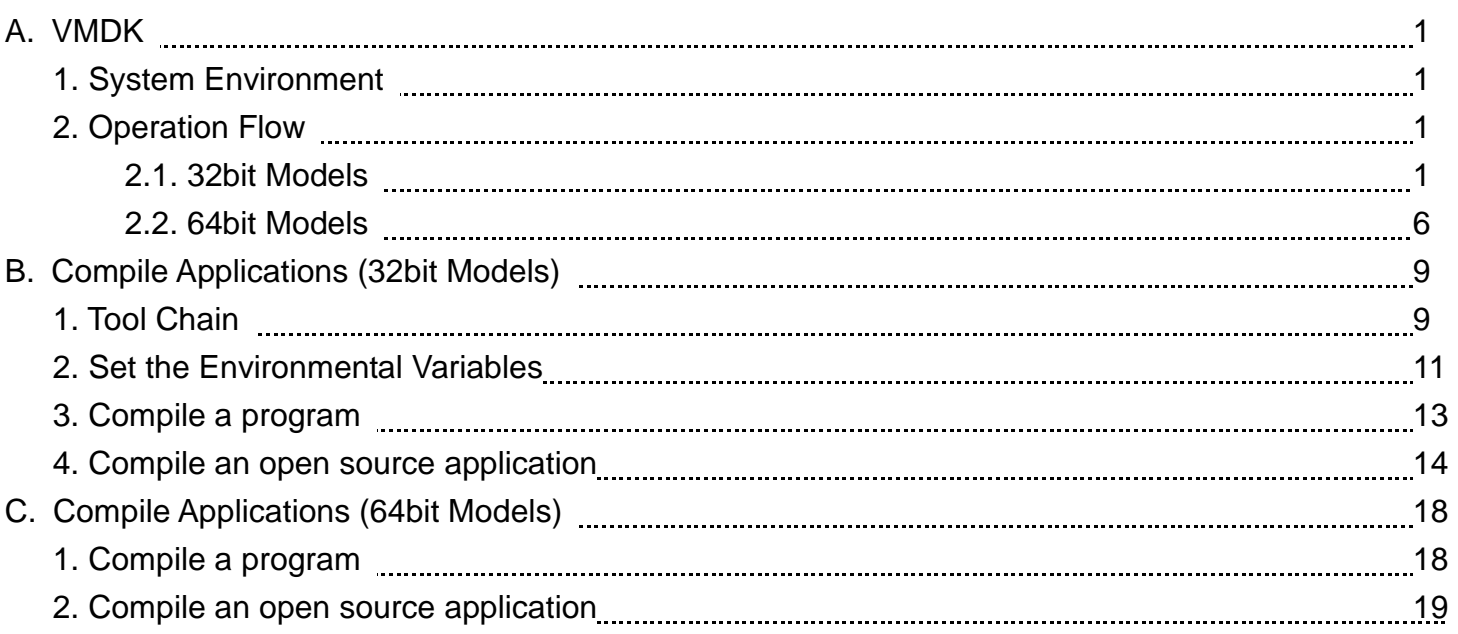

# **Table of Modification:**

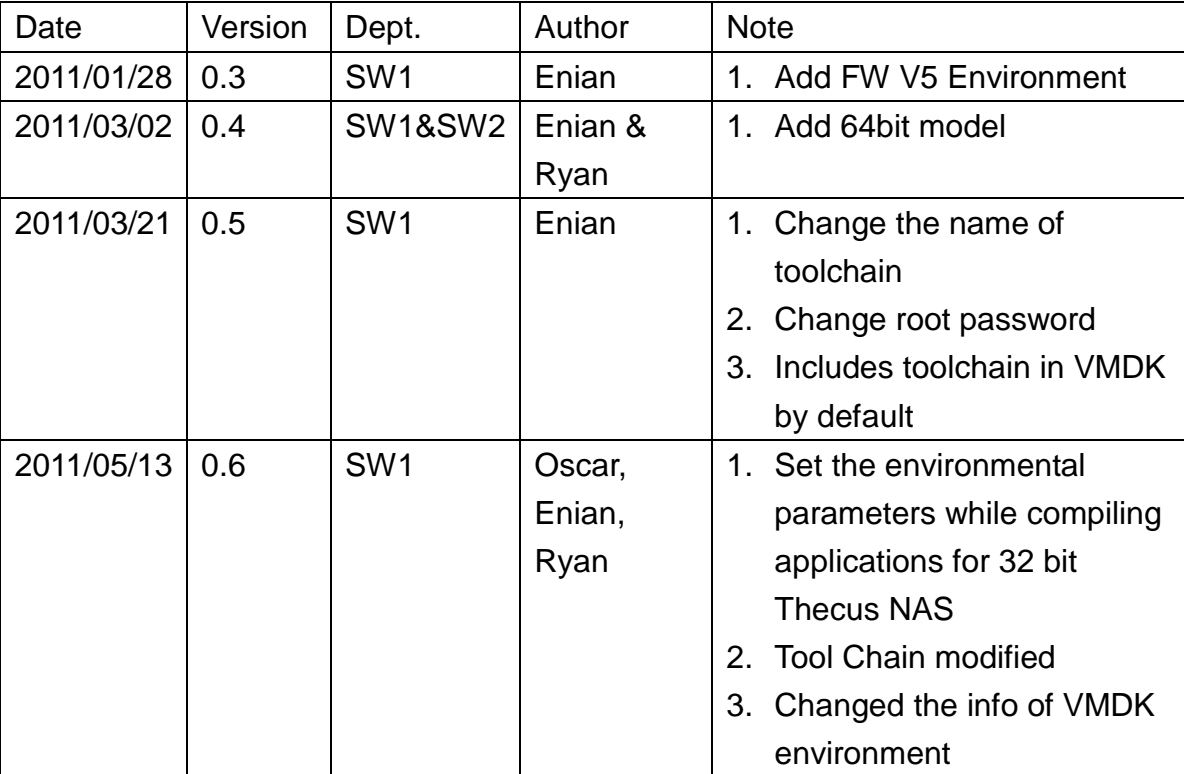

# **A**、 **VMDK**

The VMDK file is an image of VMware guest OS thus 3<sup>rd</sup> party developers can build up an environment to develop a user module for Thecus NAS. It will need VMware player to mount the image file.

## 1. System Environment

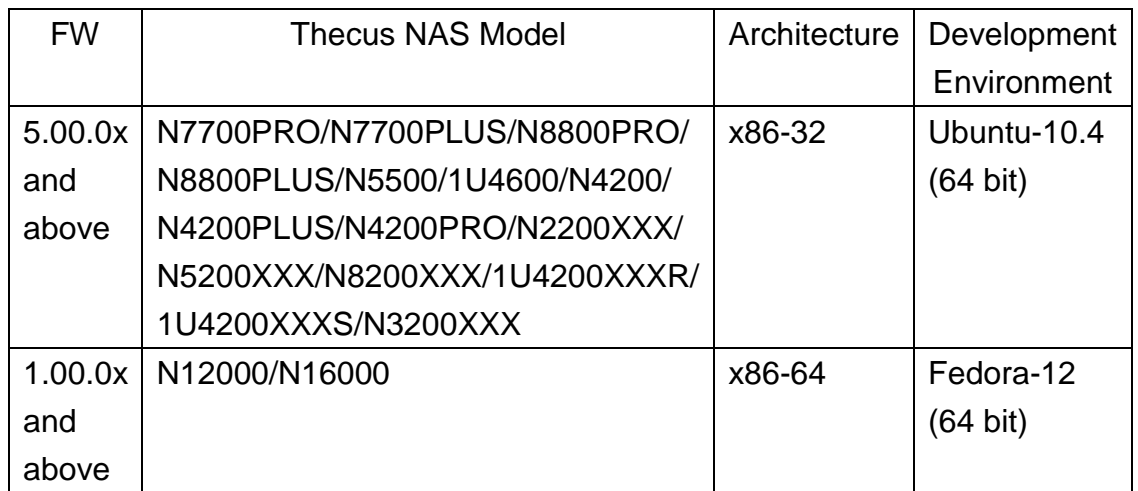

## 2. Operation Flow

### 2.1. 32bit Models

#### 2.1.1 Environment of VMDK:

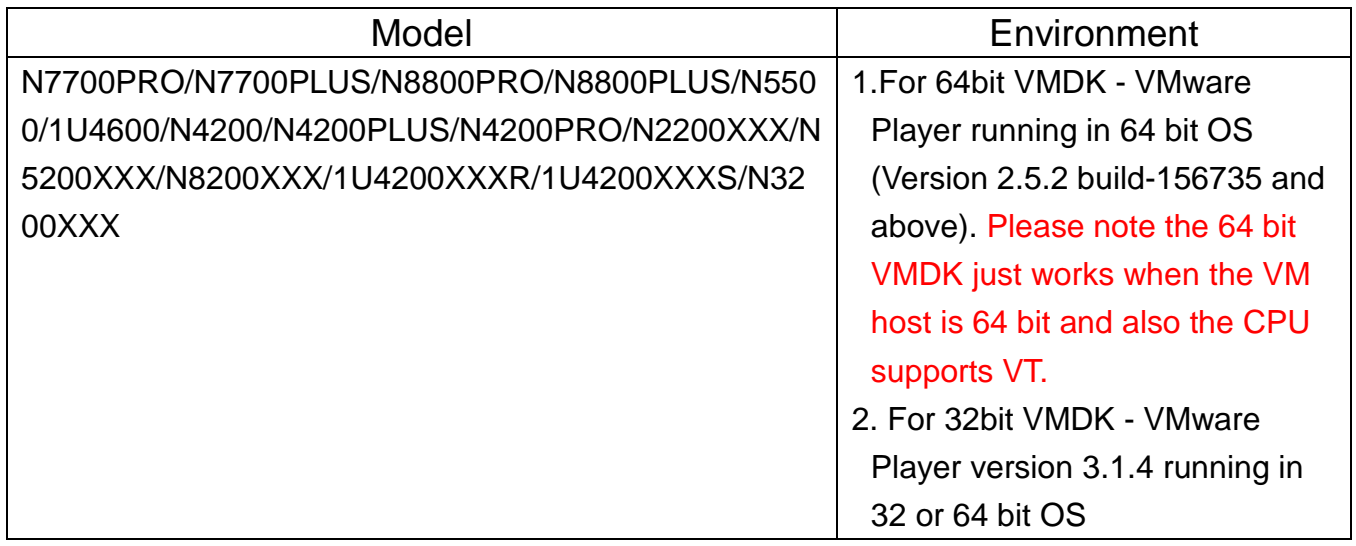

2.1.2 The login ID and password:

 ID: root Password: 123456

#### 2.1.3 Starting VMware Player (this document is using Vmware Player for Windows 7 for illustration):

a. Open Ubuntu 64-bit.vmdk

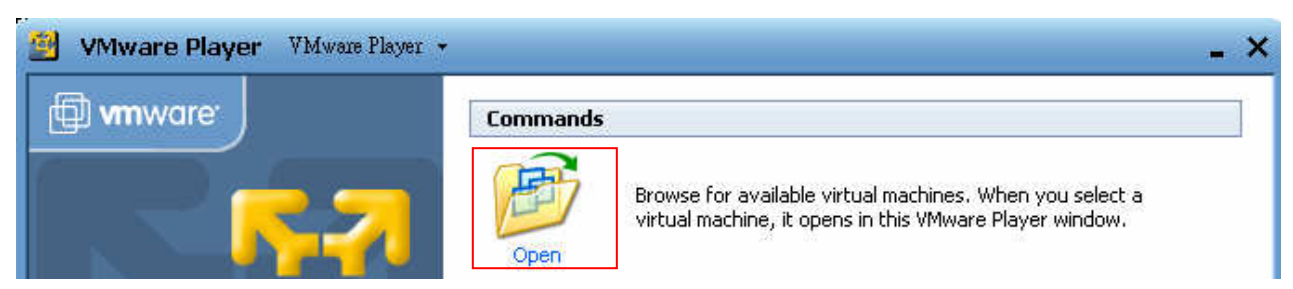

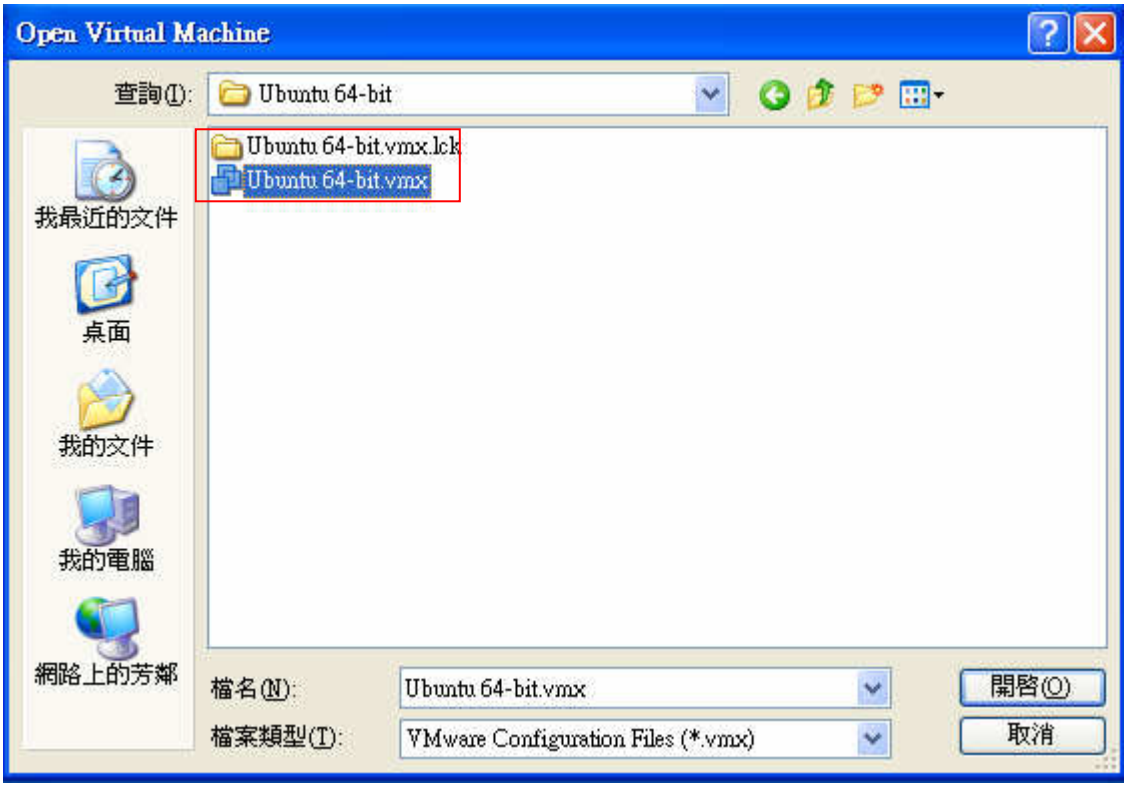

- b. After VMDK imported, the configuration is as below Memory: 1024MB Hard Disk: 80 GB Network Adapter: Bridged USB Controller: Present Sound Card: Auto detect
	- Display: Auto detect

Processors: 1

#### c. Click "I copied it"

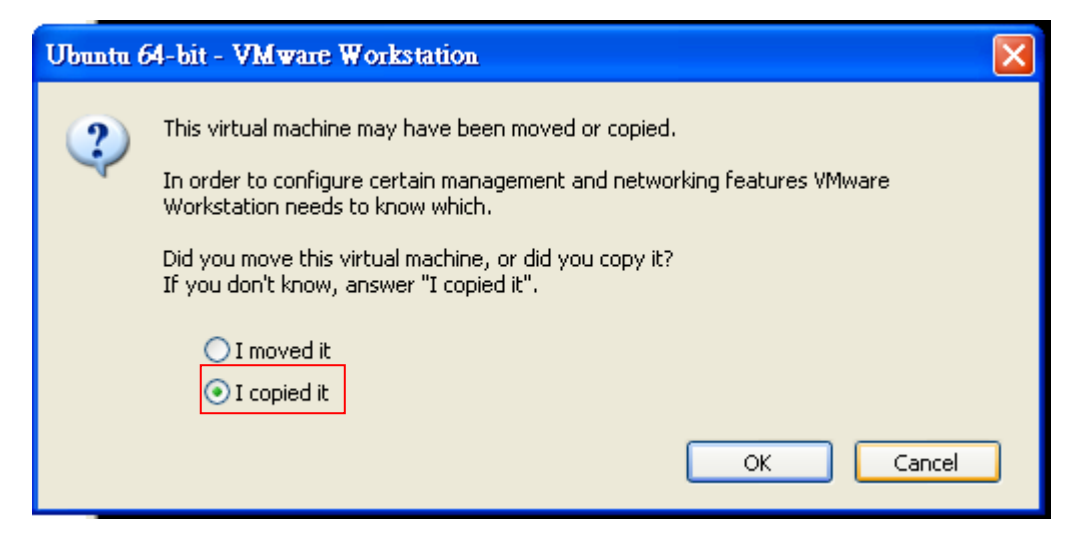

d. Login into the Ubuntu. ID: root, Password: 123456

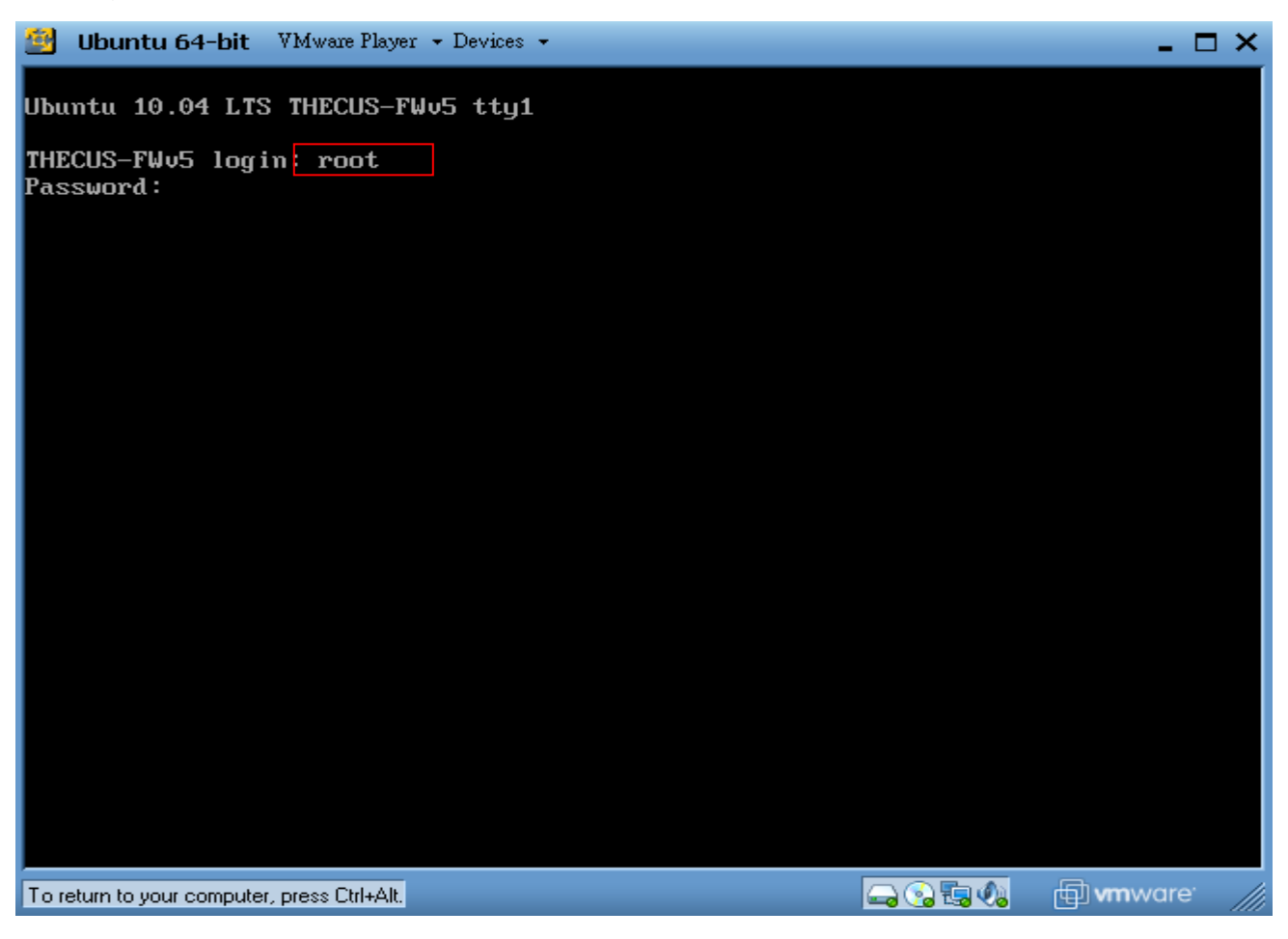

- e. Config the network settings. Firstly, use (ifconfig -a) to list the current network interface. And then set the IP address (ifconfig interface xxx.xxx.xxx.xxx)
	- PS: It will be DHCP client by default. If you prefer a static IP address, go for this step. Also,

you can modify /etc/network/interfaces thus it will be static IP address every time the guest OS boots up.

auto interface\_name

iface interface name inet static

address xxx.xxx.xxx.xxx

netmask xxx xxx xxx.

up flush-mail

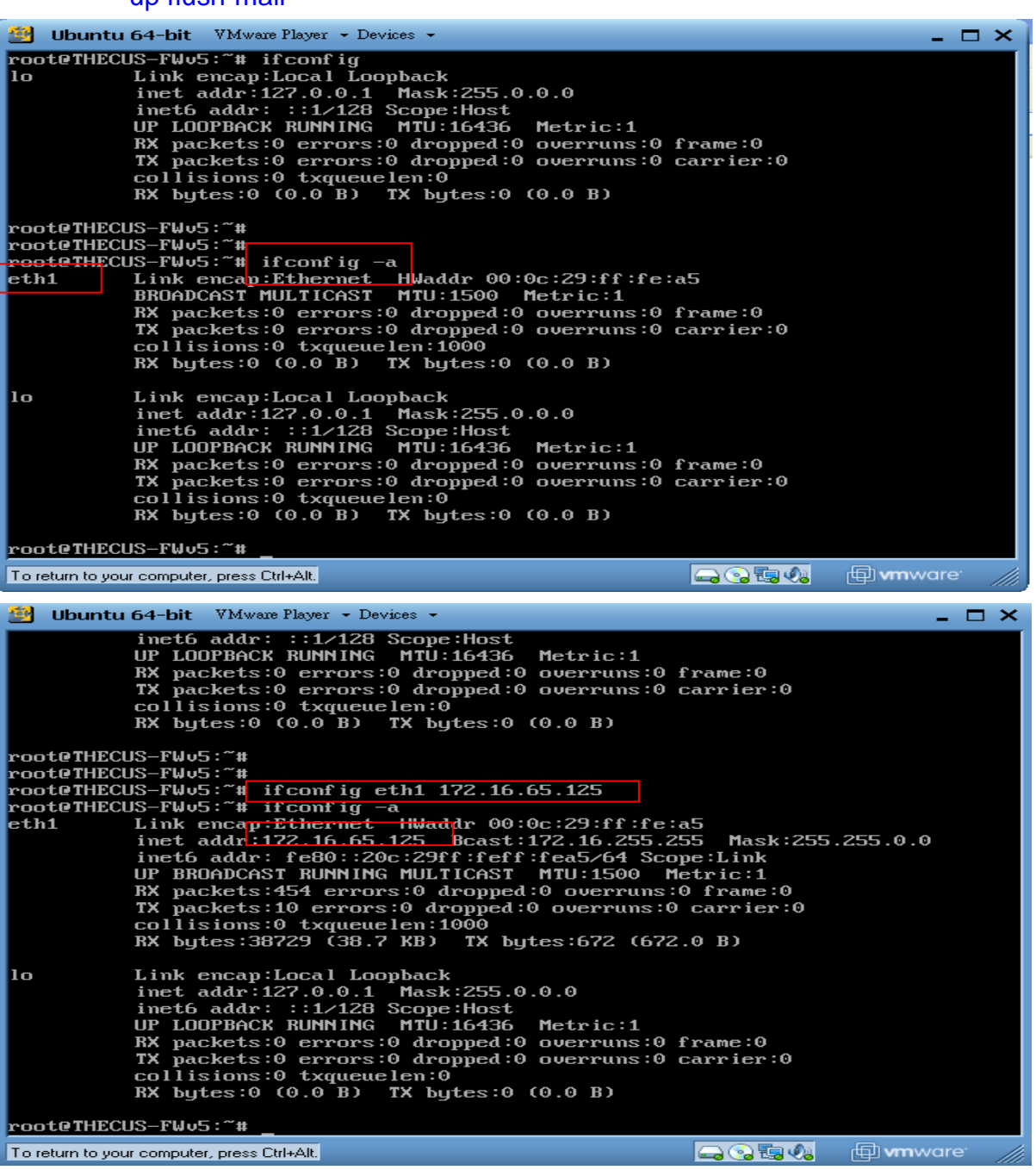

To have static IP address every time the guest OS boots up:

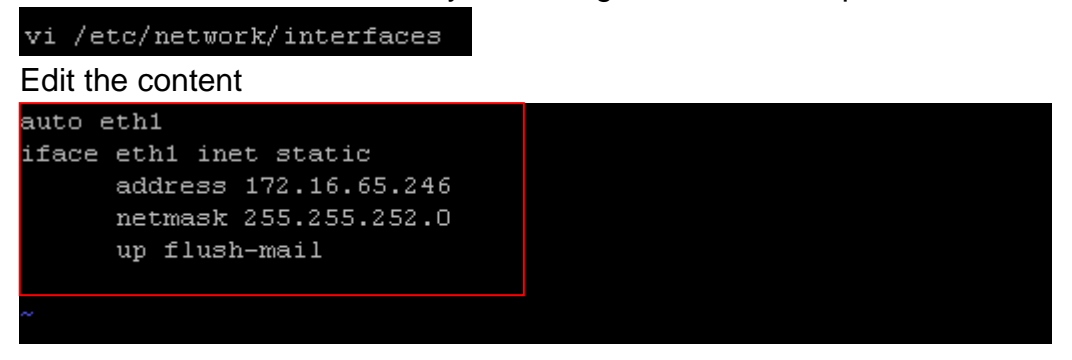

The environment is setup through steps a to e.

PS: This VMDK includes necessary Toolchain and profile file already.

### 2.2. 64bit Models

2.2.1Environment of VMDK:

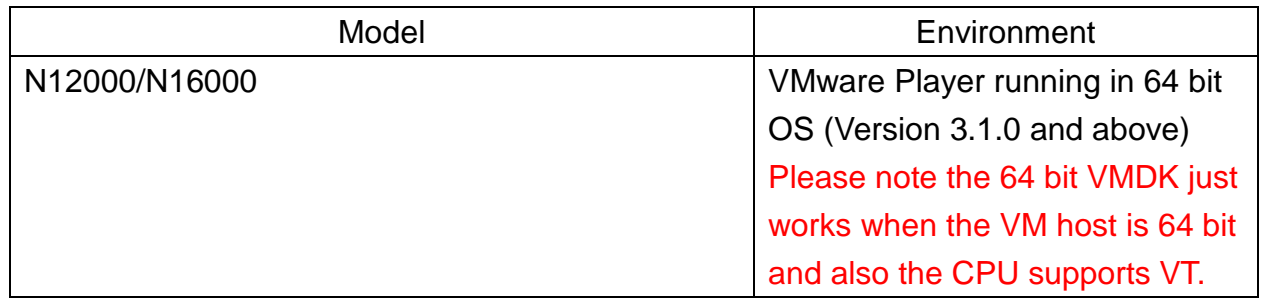

#### 2.2.2 Login ID and Password

 ID: root Password: 123456

 ID: admin Password: admin

2.2.3 Starting VMware Player (this document is using VMware Player for Windows 7 for illustration):

a. Import the Fedora 12 - 64 bits.vmdk

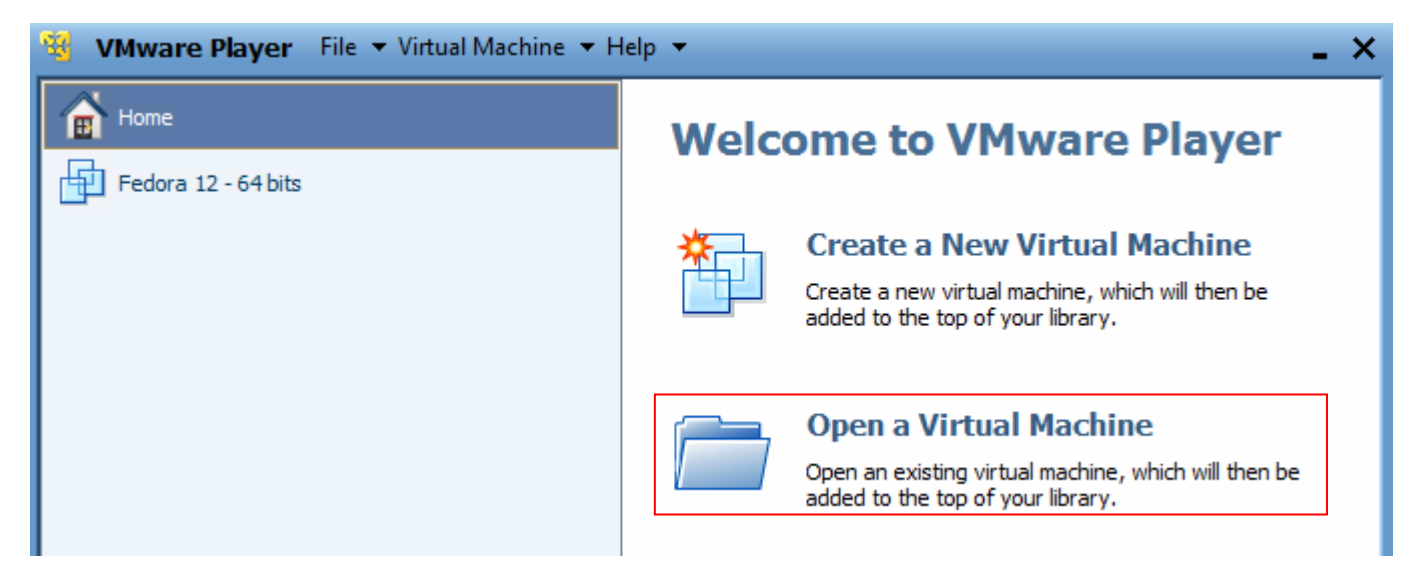

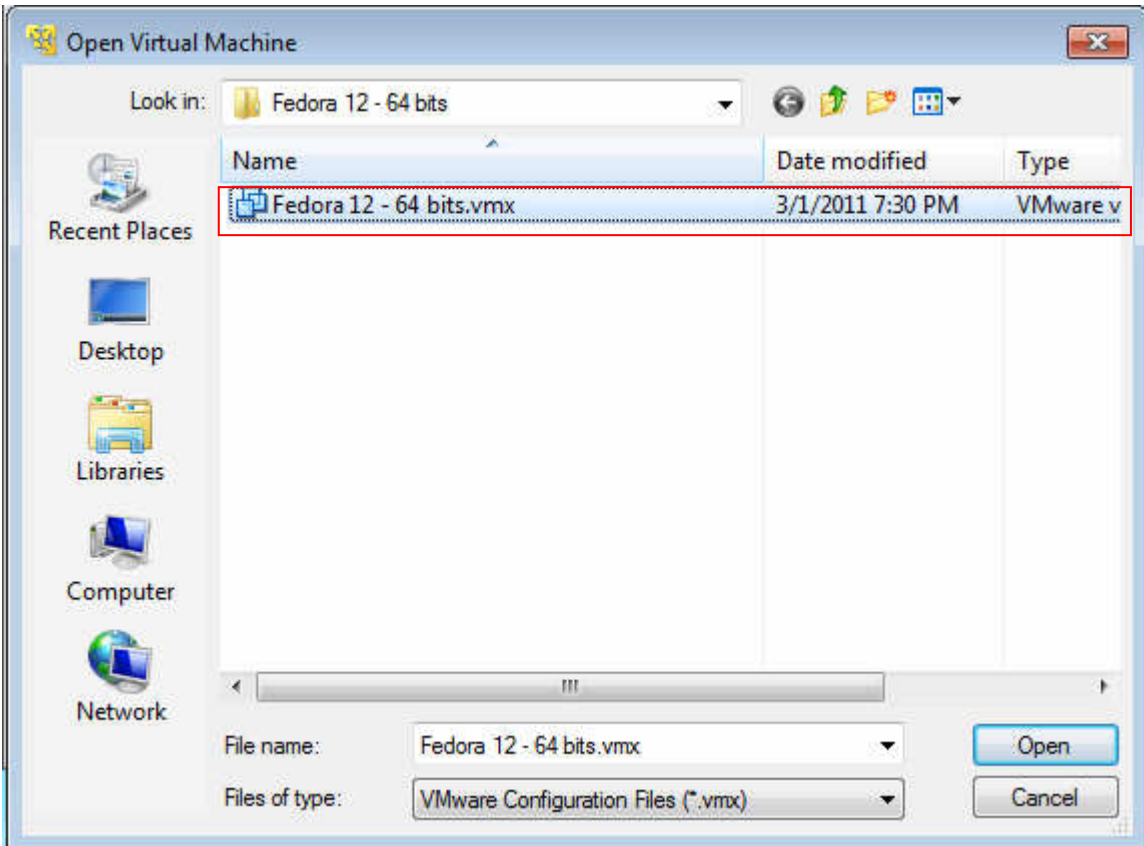

b. Click Play virtual machine

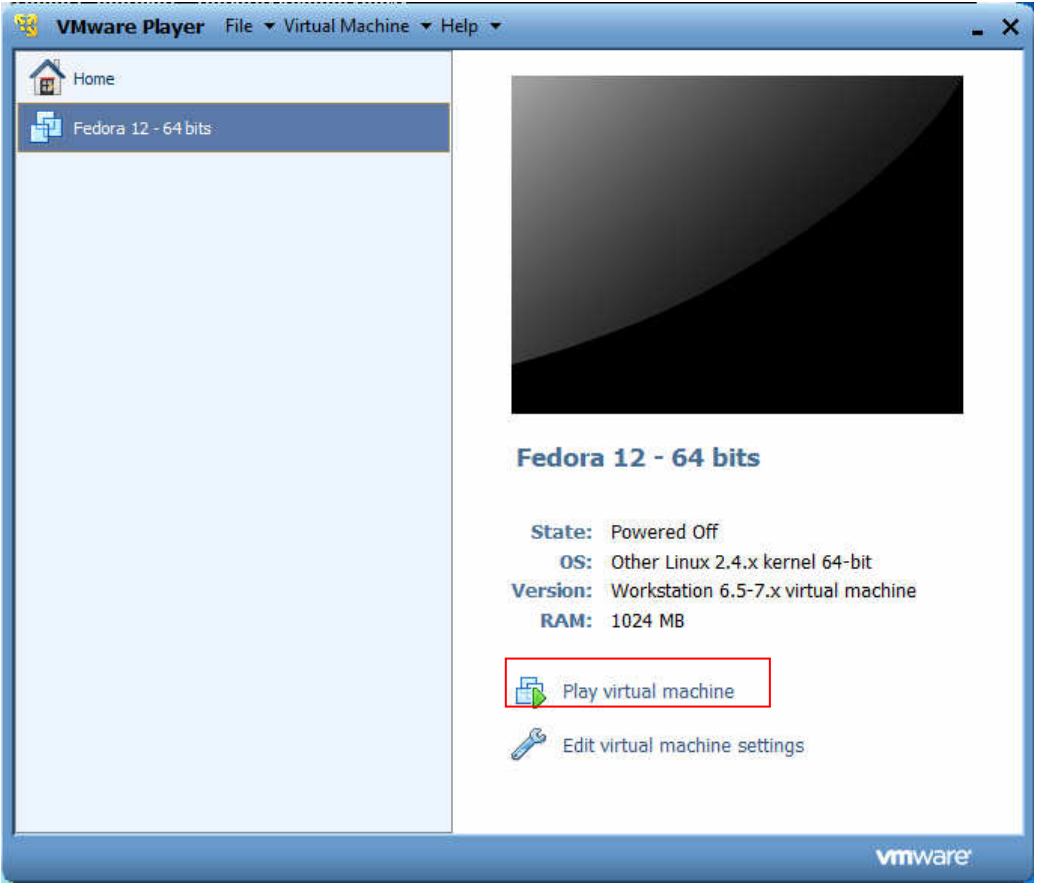

### c. Click "I copied it"

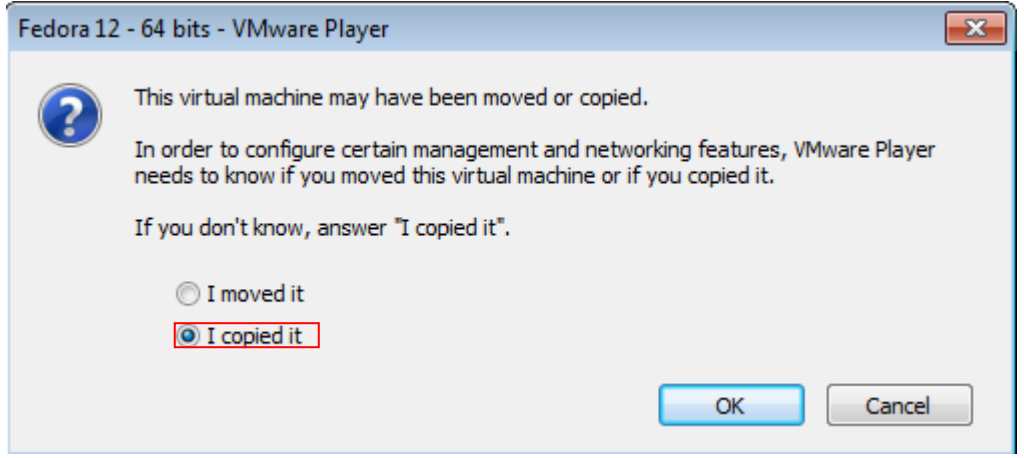

d. Login into the FC12: ID: admin, password: admin

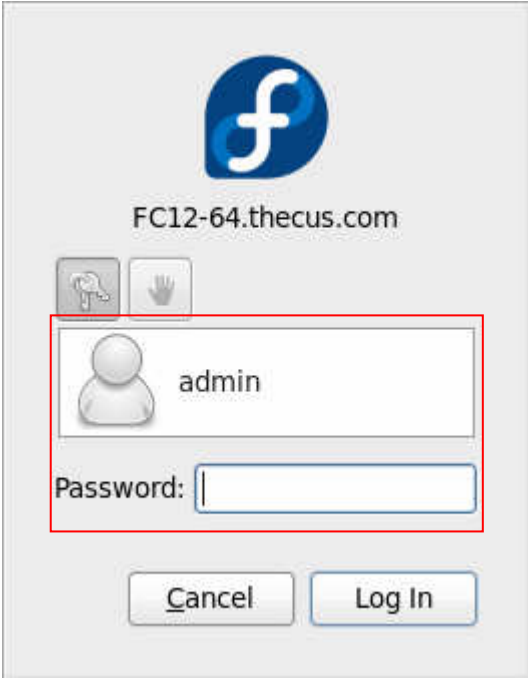

The environment is setup through steps a to d.

# **B**、 **Compile Applications (32bit Models)**

# 1. Tool Chain

Some user modules need specific applications. In that case, you have to build them by Toolchain.

File: sw1\_toolchain\_1000912.tar.gz or newer available at Thecus FTP site. This document will use this file name for illustration.

### How to get Toolchain installed

- 1.1 sw1\_toolchain\_1000912.tar.gz or newer is available at Thecus FTP site: http://ftp.thecus.com/module/category-1/toolchain/
- 1.2 Upload sw1\_toolchain\_1000912.tar.gz or newer to /usr/local/ in Linux (guest OS by VMDK). Either winscp (for Windows) or scp (for Linux) can do it.

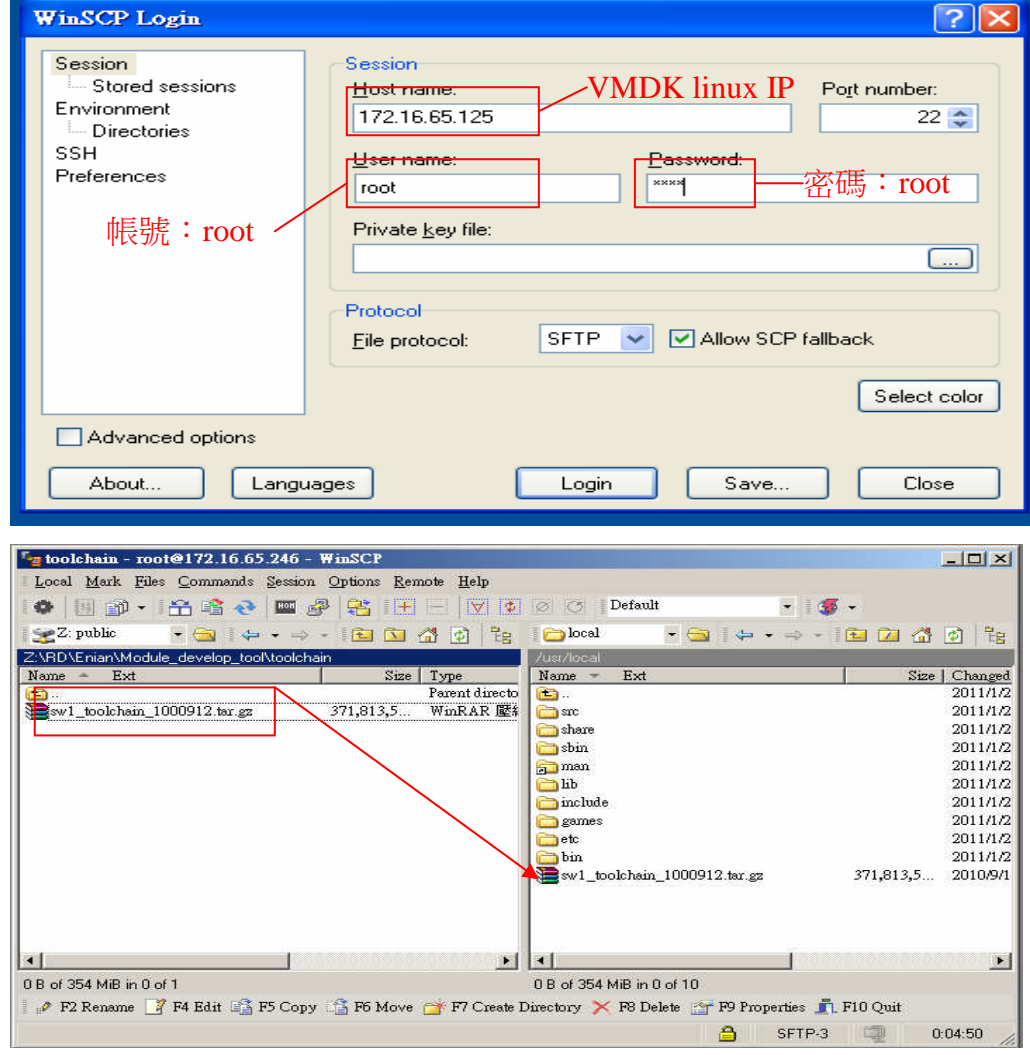

**Winscp** 

#### Linux Command

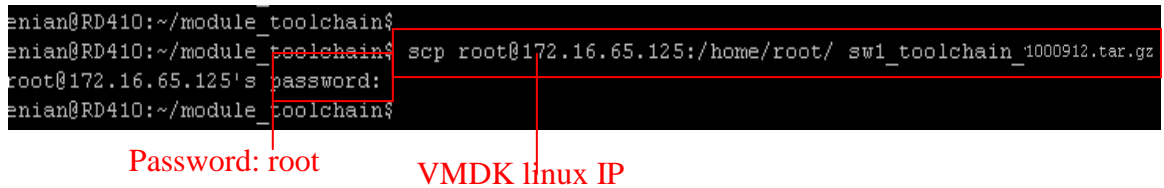

1.3 Make a folder ToolChain in /usr/local. You can do it by putty (in Windows), ssh (in Linux), or from VMware player. Then type tar zxvf sw1\_toolchain\_1000912.tar.gz -C ToolChain. Two folders will be generated under ToolChain: i686-nptl-linux-gnu\_1.00 and rootfs

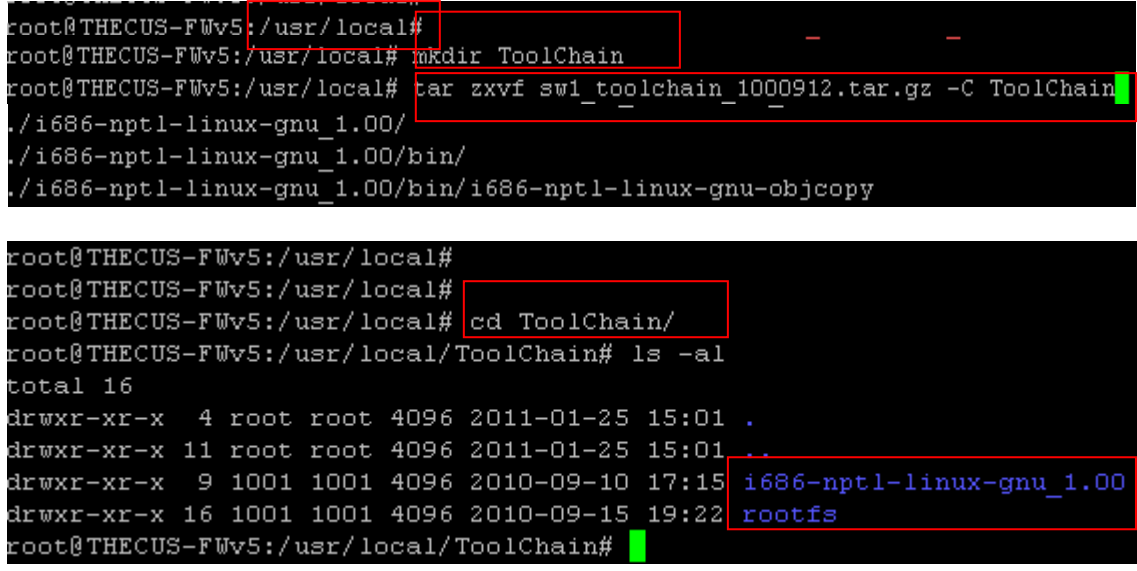

1.4 Change to /root, and then vi .bash\_profile. It will add .bash\_profile file for some environmental variables. The details will be explained in the following section. After .bash\_profile created, re-login to the VMDK Linux.

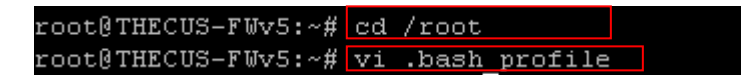

PS: The library of NAS firmware is located at /usr/local/ToolChain/rootfs/lib or

/usr/local/ToolChain/rootfs/opt/lib. If applications need them, please link to these two paths.

## 2. Set the Environmental Variables

```
# .bash_profile 
# Get the aliases and functions 
if [-f \sim /3] -/shashrc ]; then
         . ~/.bashrc 
fi 
# User specific environment and startup programs 
HOST=i686-nptl-linux-gnu 
export HOST 
TOOLCHAIN_PATH=/usr/local/ToolChain/i686-nptl-linux-gnu_1.00 
export TOOLCHAIN_PATH 
ROOTFS_PATH=/usr/local/ToolChain/rootfs 
export ROOTFS_PATH 
OPT_PATH=/opt 
export OPT_PATH 
OPTEXTERN_PATH=${ROOTFS_PATH}/opt_extern 
export OPTEXTERN_PATH 
PATH=$PATH:$HOME/bin:${TOOLCHAIN_PATH}/bin:${TOOLCHAIN_PATH}/i68
6-nptl-linux-gnu/bin:${ROOTFS_PATH}/usr/bin 
export PATH
```
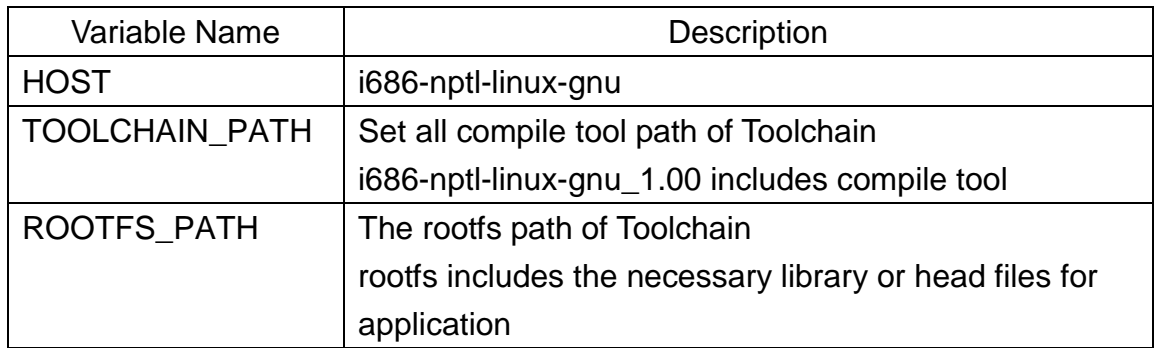

.bash\_profile is available at http://ftp.thecus.com/module/category-1/module/profile/ . So, you can upload it to /root by winscp (in Windows) or scp (in Linux).

PS: To confirm the environmental variables have been set, type echo \$HOST. If gets the response: i686-nptl-linux-gnu, it's done.

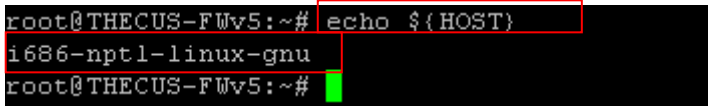

## 3. Compile a program

This section will talk about compiling a binary file by using ToolChain. The example is making a binary and executable "hello world". (hello.c is available at http://ftp.thecus.com/module/category-1/module/hello\_example/ )

#### Procedure:

- 3.1 Make a hello.c in /root
- 3.2 Type \${HOST}-gcc –o hello hello.c in /root
- 3.3 hello binary will be generated

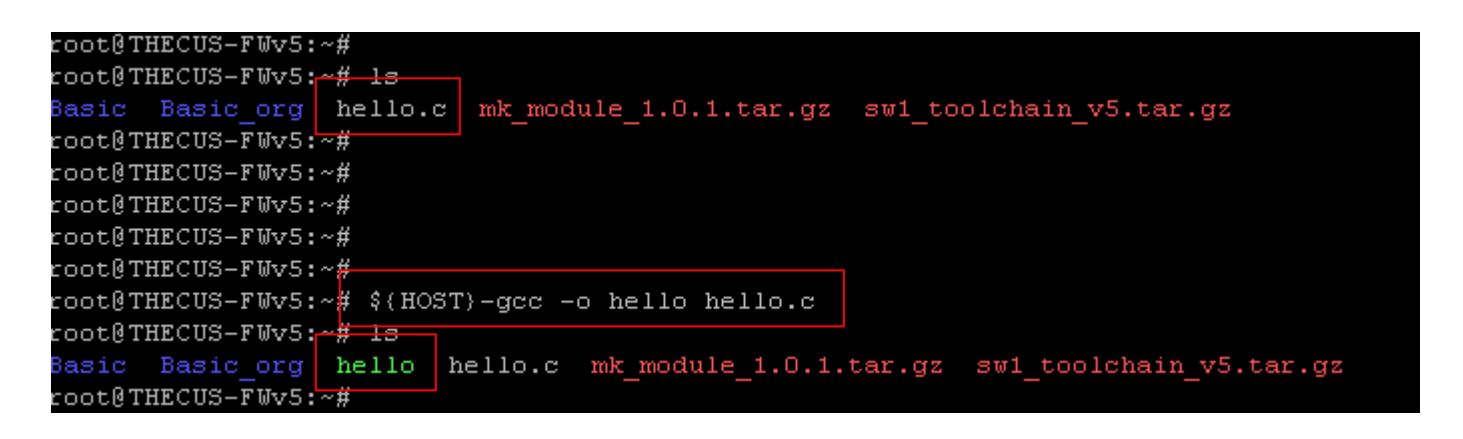

3.4 Remove unnecessary symbols from the binary by typing \${HOST}-strip hello

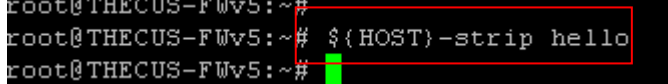

PS: If need the other compile tool such as q++, c++, or cpp, change \${HOST}-gcc to \${HOST}-q++ Compile tools are located at /usr/local/ToolChain/i686-nptl-linux-gnu\_1.00/bin

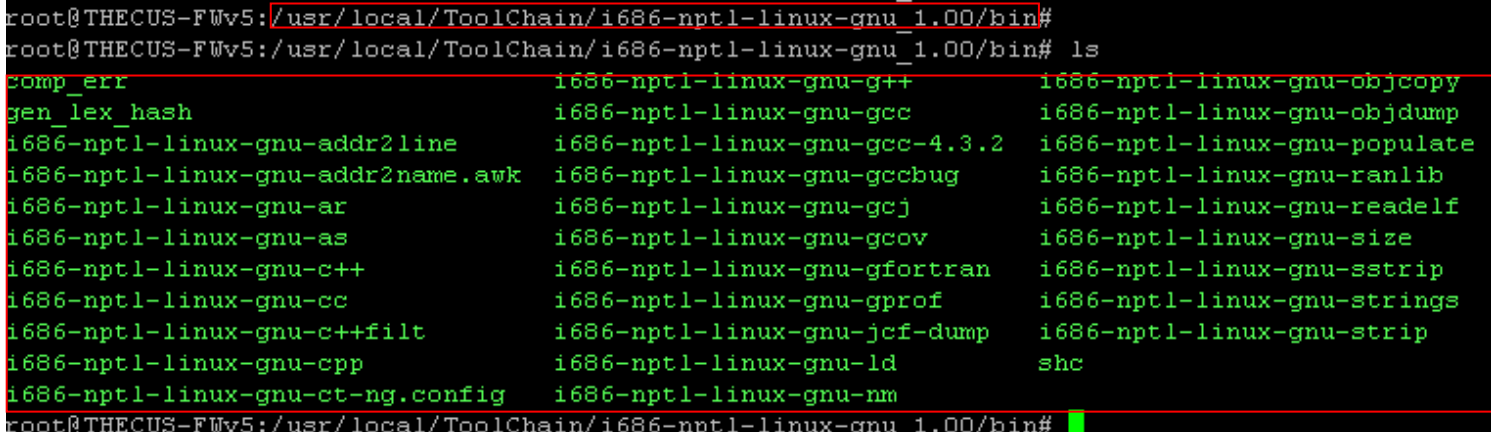

## 4. Compile open source application

This section will talk about compiling an open source application by using ToolChain. The example is making a package of "hello world".

## Procedure:

- 4.1 Upload hello\_package.tar.gz (available at http://ftp.thecus.com/module/category-1/module/hello\_example/ ) to /root by Winscp (in Windows) or scp (in Linux)
- 4.2 Type tar zxvf hello package.tar.gz in /root to get a folder hello package

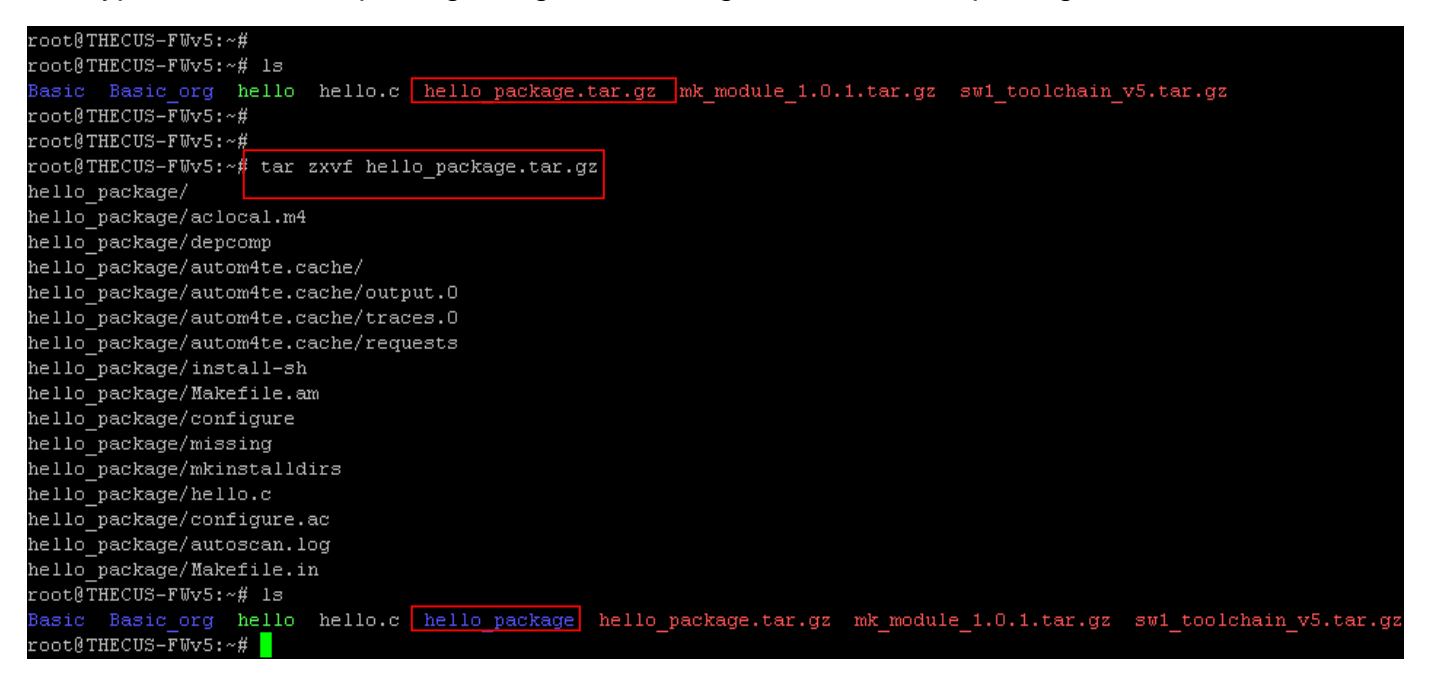

4.3 Type ./configure --prefix=\${ROOTFS\_PATH}/hello --host=\${HOST} in hello\_package folder

(prefix stands for the path where the application will be installed to. For complicated application,

set prefix to /raid/data/module/module\_folder\_name)

```
root@THECUS-FWv5:~<mark># cd hello package</mark>
root@THECUS-FWv5:~/hello package# ./configure --prefix=${ROOTFS PATH}/hello --host=${HOST}
configure: WARNING: If \bar{y}ou wanted to set the --build type, don't use --host.
    If a cross compiler is detected then cross compile mode will be used.
checking for a BSD-compatible install... /usr/bin/install -c
checking whether build environment is sane... yes
checking for gawk... no
checking for mawk... mawk
checking whether make sets $(MAKE)... yes
checking for i686-nptl-linux-gnu-strip... i686-nptl-linux-gnu-strip
checking for i686-nptl-linux-gnu-gcc... i686-nptl-linux-gnu-gcc
checking for C compiler default output file name... a.out
checking whether the C compiler works... yes
checking whether we are cross compiling... yes
checking for suffix of executables...
checking for suffix of object files... o
```
#### 4.4 make

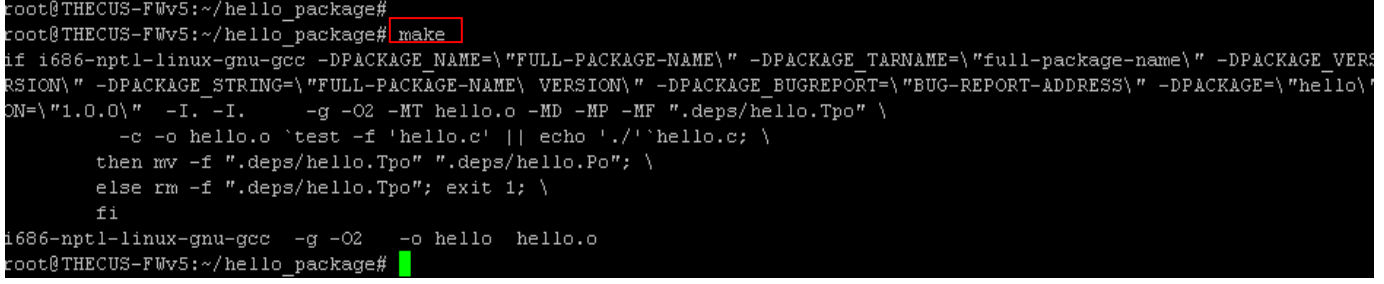

#### 4.5 make install

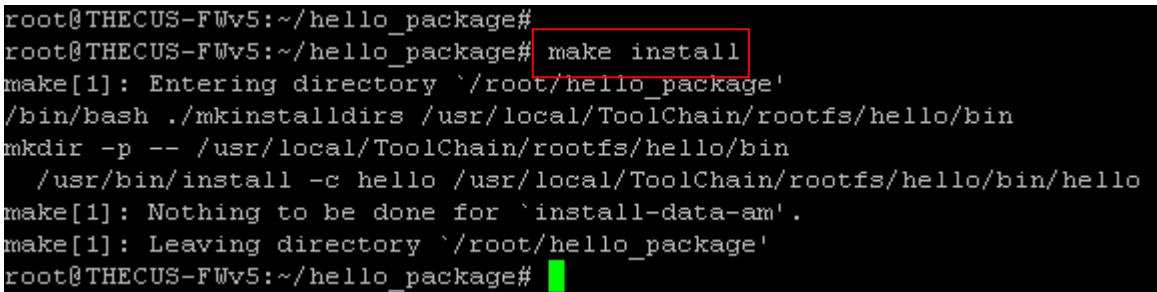

4.6 get into /usr/local/ToolChain/rootfs/hello/bin, and then do \${HOST}-strip hello

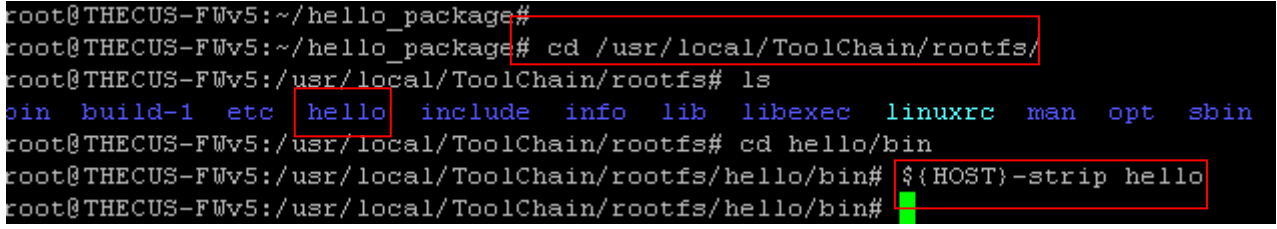

PS: 1. When application is just for library application, direct the prefix to /raid/data/module/[module folder name]/sys

For example

./configure --prefix=/raid/data/module/Basic/sys --host=\${HOST}

- 2. When application is an executable binary, direct the prefix to /raid/data/module/[module folder name]/bin
	- For example

/configure --prefix=/raid/data/module/Basic/bin --host=\${HOST}

3. When application needs the other library, you have to install them before pack the application; like above step 1. Also, direct the library path to /raid/data/module/[module folder name]/sys/lib Please note the application libraries are in lib folder in most cases; but not always. For example

LDFLAGS="-L/raid/data/module/Basic/sys/lib -lhello" LIBS="-L/raid/data/module/Basic/sys/lib -lhello" ./configure --prefix=/raid/data/module/Basic/bin --host=\${HOST}

#### 4. A sample

Module 'Basic' needs an executable binary hello\_test, and hello\_test needs libhello.a Step 1) install libhello first:

```
a ./configure --prefix=/raid/data/module/Basic/sys --host=${HOST}
```
- b. make
- c. make install

:oot@Thecus-FWv5:~/libhello package# ./configure --prefix=/raid/data/module/Basic/sys --host=\$(HOST)

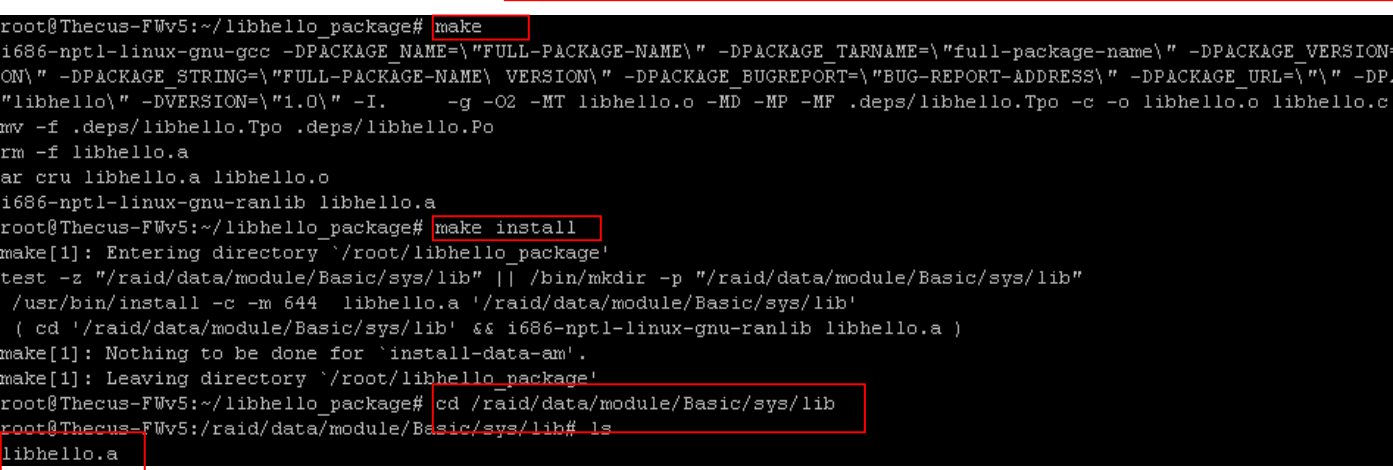

Step 2) install hello:

a. LDFLAGS="-L/raid/data/module/Basic/sys/lib -lhello" LIBS="-L/raid/data/module/Basic/sys/lib -lhello" ./configure

--prefix=/raid/data/module/Basic/bin --host=\${HOST}

- b. make
- c. make install

coot@Thecus-FWv5:~/hello\_test\_package#\_LDFLAGS="-L/raid/data/module/Basic/sys/lib\_-lhello"\_LIBS="-L/raid/data/module/Basic/sy /lib -lhello" ./configure --prefix=/raid/data/module/Basic/bin --host=\${HOST}

configure: WARNING: If you wanted to set the --build type, don't use --host.

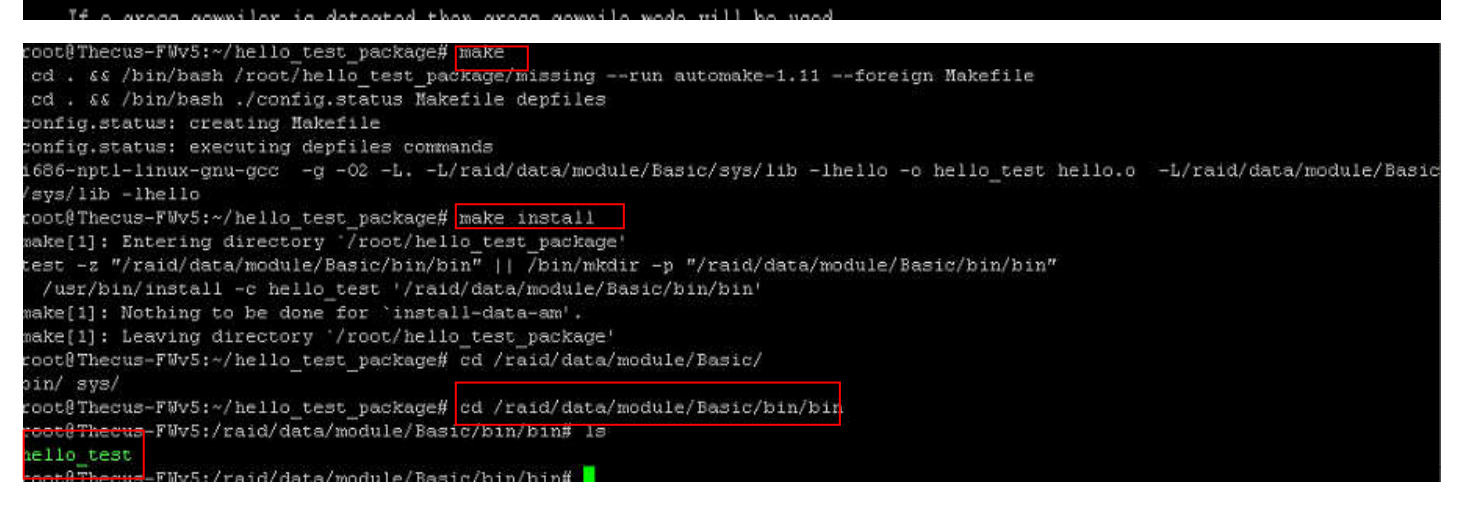

Step 3) Make sure the executable binary is working, and then put it together with the library files to correct path; which is defined in the session 'Module Path' of 'Module Developers Guide'.

For example

Put all the files and sub folders in /raid/data/module/Basic/sys/lib to the System/lib

under module folder; such as Basic/System/lib Put all the files and sub folders in /raid/data/module/Basic/bin to Binary under module folder; such as Basic/Binary

# **C**、 **Compile Applications (64bit Model)**

# 1. Compile a program

This section will talk about compiling a binary file. The example is making a binary and executable "hello world". (hello.c is available at http://ftp.thecus.com/module/category-1/module/hello\_example/)

### Procedure:

- 1.1 Make a hello.c in admin
- 1.2 Type gcc –o hello hello.c in admin folder
- 1.3 hello binary will be generated

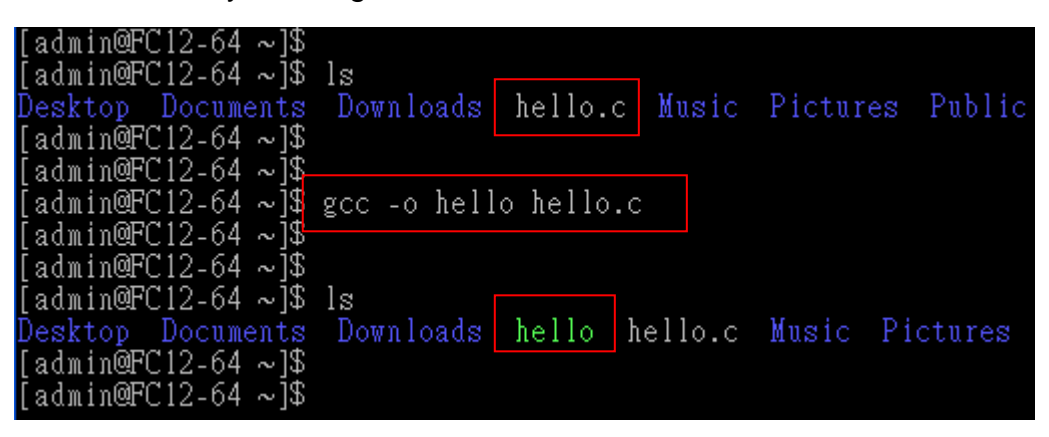

1.4 Remove unnecessary symbols from the binary by typing strip hello

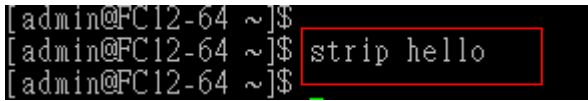

## 2. Compile an open source application

This section will talk about compiling an open source application. The example is making a package of "hello world".

## Procedure:

2.1 Upload hello package.tar.gz (available at

http://ftp.thecus.com/module/category-1/module/hello\_example/) to /admin by Winscp (in Windows) or scp (in Linux). If there is permission concern, change to root permission by su. 2.2 Type tar zxyf hello package.tar.gz in /admin to get a folder hello package.

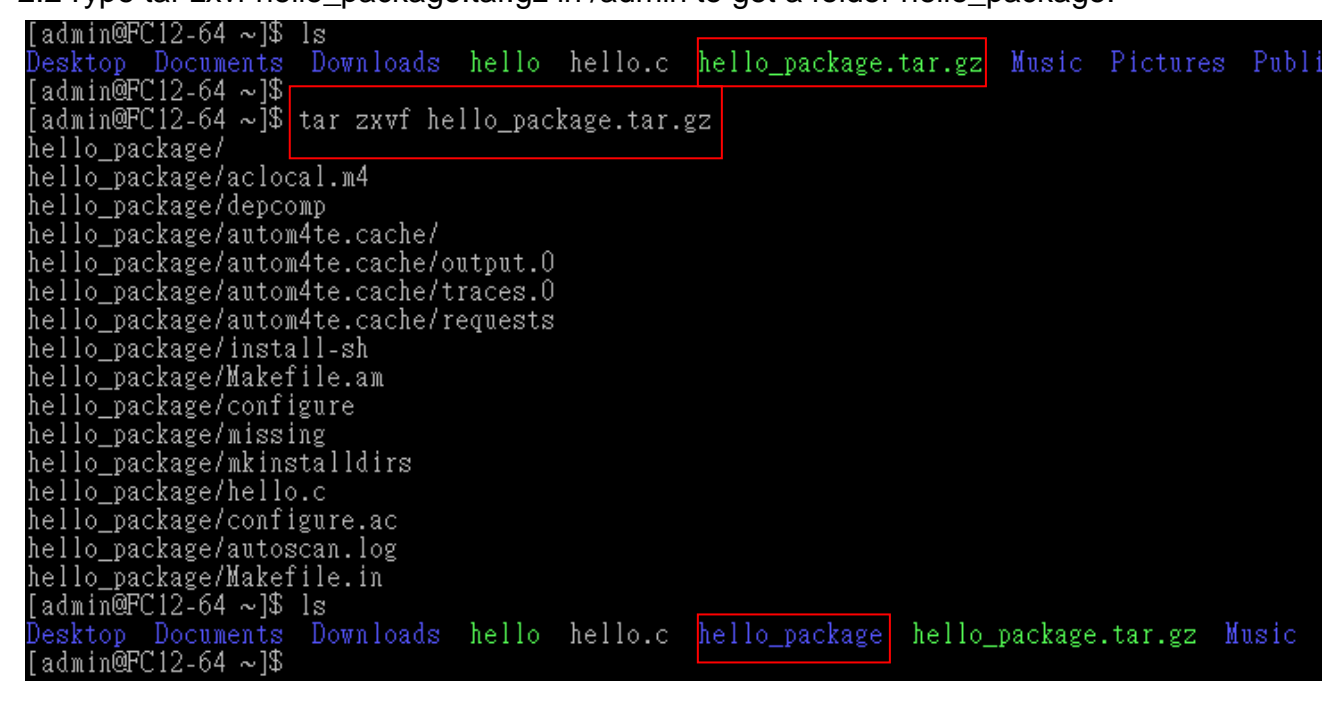

2.3 Type ./configure --prefix=/raid/data/module/hello in hello\_package folder (prefix stands for the path where the application will be installed to. For complicated application, set prefix to /raid/data/module/module\_folder\_name)

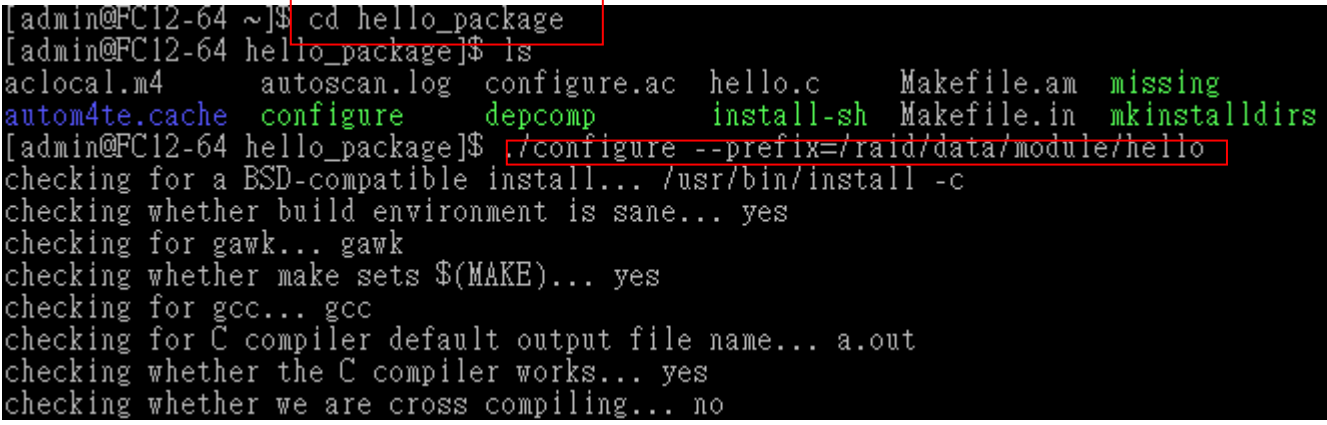

2.4 make

admin@FC12 "FULL-PACKAGE-NAME\" -DPACKAGE\_TARNAME=\"full-package-name\" gcc -DPACKA \" -DPACKAGE BUGREPORT=\"BUG-REPORT-ADDRESS\" -DPACKAGE=\"hello\ CKAGE-NAME\ VERSION  $-MP$   $-MP$  ' .deps/hello.Tpo Tho.rpo<br>Ilo.o ^test -f 'hello.c' || echo './'^hello.c; \<br>'".deps/hello.Tpo" ".deps/hello.Po"; \<br>".deps/hello.Tpo"; exit 1; \ -c -o hello.o ` then mv -f else rm  $-02$ o hello - hello.o\_ [admin@FC12-64 hello\_package]\$ |

### 2.5 make install

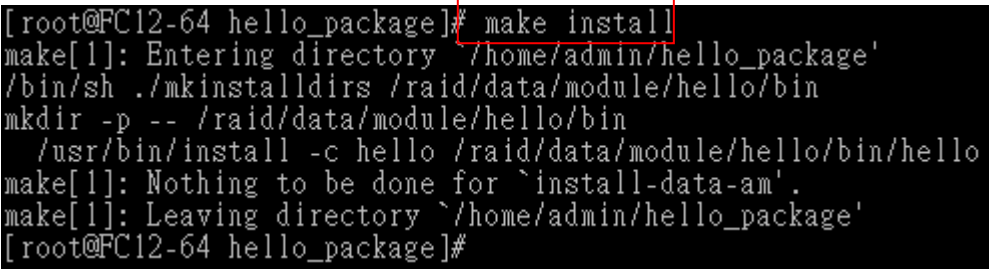

2.6 get into /raid/data/module/hello/bin, and then do strip hello

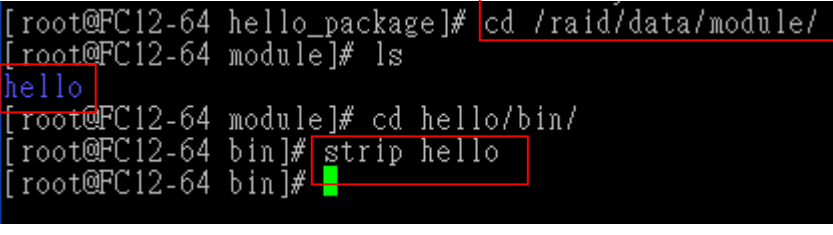

PS: 1. When application is just for library application, direct the prefix to /raid/data/module/[module folder name]/sys

For example

./configure --prefix=/raid/data/module/Basic/sys

- 2. When application is an executable binary, direct the prefix to /raid/data/module/[module folder name]/bin
	- For example /configure --prefix=/raid/data/module/Basic/bin
- 3. When application needs the other library, you have to install them before pack the application; like above step 1. Also, direct the library path to /raid/data/module/[module folder name]/sys/lib Please note the application libraries are in lib folder in most cases; but not always. For example

LDFLAGS="-L/raid/data/module/Basic/sys/lib -lhello" LIBS="-L/raid/data/module/Basic/sys/lib -lhello" ./configure

--prefix=/raid/data/module/Basic/bin

4. A sample

Module 'Basic' needs an executable binary hello\_test, and hello\_test needs libhello.a Step 1) install libhello first:

- a ./configure --prefix=/raid/data/module/Basic/sys
- b. make
- c. make install

#### [root@FC12-64 libhello package]# ./configure --prefix=/raid/data/module/Basic/sys

rm -f libhello.a ar cru libhello.a libhello.o ranlib libhello.a [root@FC12-64 libhello package]# make install [root@rcl2-b4 libnetio\_package]#\_make\_instail<br>make[1]: Entering directory `/home/admin/libnello\_package'<br>test -z "/raid/data/module/Basic/sys/lib" || /bin/mkdir -p "/raid/data/module/Basic/sys/lib"<br>/usr/bin/install -c -m 6 .<br>Froot@EC12-64 lib]# ls libhello.a  $[root@FC12-64 lib]$ #

Step 2) install hello:

a. LDFLAGS="-L/raid/data/module/Basic/sys/lib -lhello" LIBS="-L/raid/data/module/Basic/sys/lib -lhello" ./configure

--prefix=/raid/data/module/Basic/bin

- b. make
- c. make install

[root@FC12-64 hello\_test\_package]# LDFLAGS="-L/raid/data/module/Basic/sys/lib -lhello" LIBS="-L/r aid/data/module/Basic/sys/lib -lhello" ./configure --prefix=/raid/data/module/Basic/bin checking for a BSD-compatible install... /usr/bin/install -c

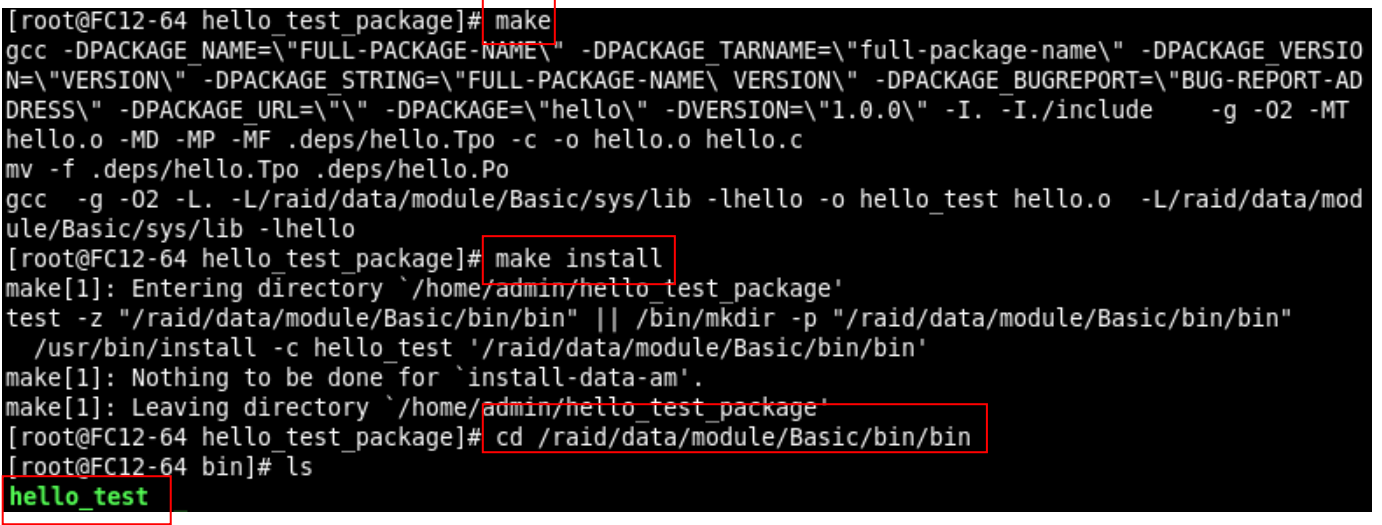

Step 3) Make sure the executable binary is working, and then put it together with the library files to correct path; which is defined in the session 'Module Path' of 'Module Developers Guide'.

For example

Put all the files and sub folders in /raid/data/module/Basic/sys/lib to the System/lib under module folder; such as Basic/System/lib

Put all the files and sub folders in /raid/data/module/Basic/bin to Binary under module folder; such as Basic/Binary